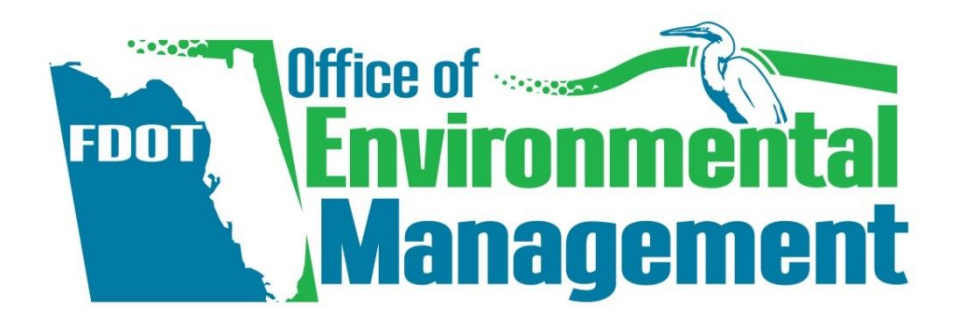

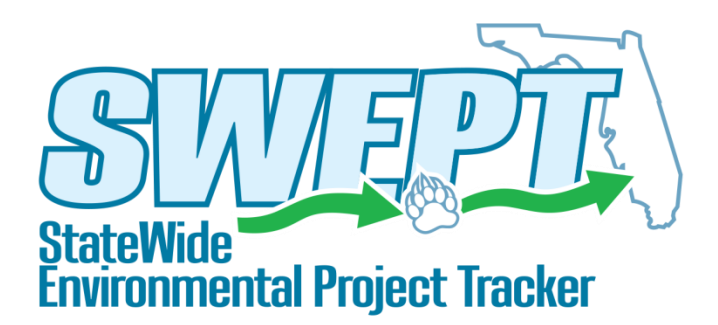

#### **Local Agency Program Participating**

## **SWEPT Overview Training**

Trainers: **Peter McGilvray Mike Konikoff**

*April 2018*

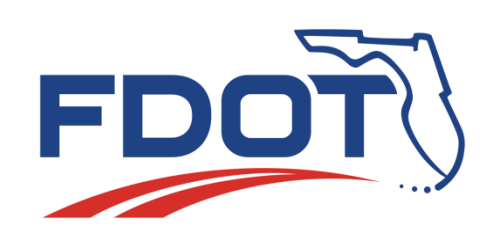

### Agenda

- Logistics
- •SWEPT Overview
- •Environmental Document Review Process
- •Demonstrations
	- **Type 1 Categorical Exclusion Checklist**

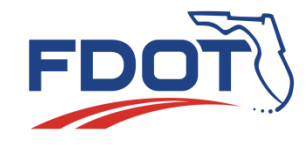

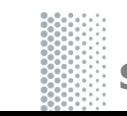

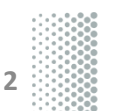

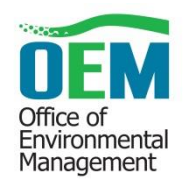

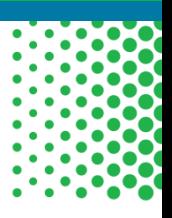

#### **Logistics**

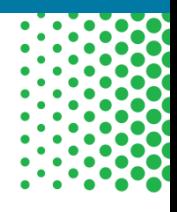

Environmental Management

- Webinar everyone is on mute. Please type your questions into the chat box and will answer as appropriate
- Recording this webinar will be recorded and provided on our OEM Training Website under the SWEPT at:

<http://www.fdot.gov/environment/sched/track2.shtm>

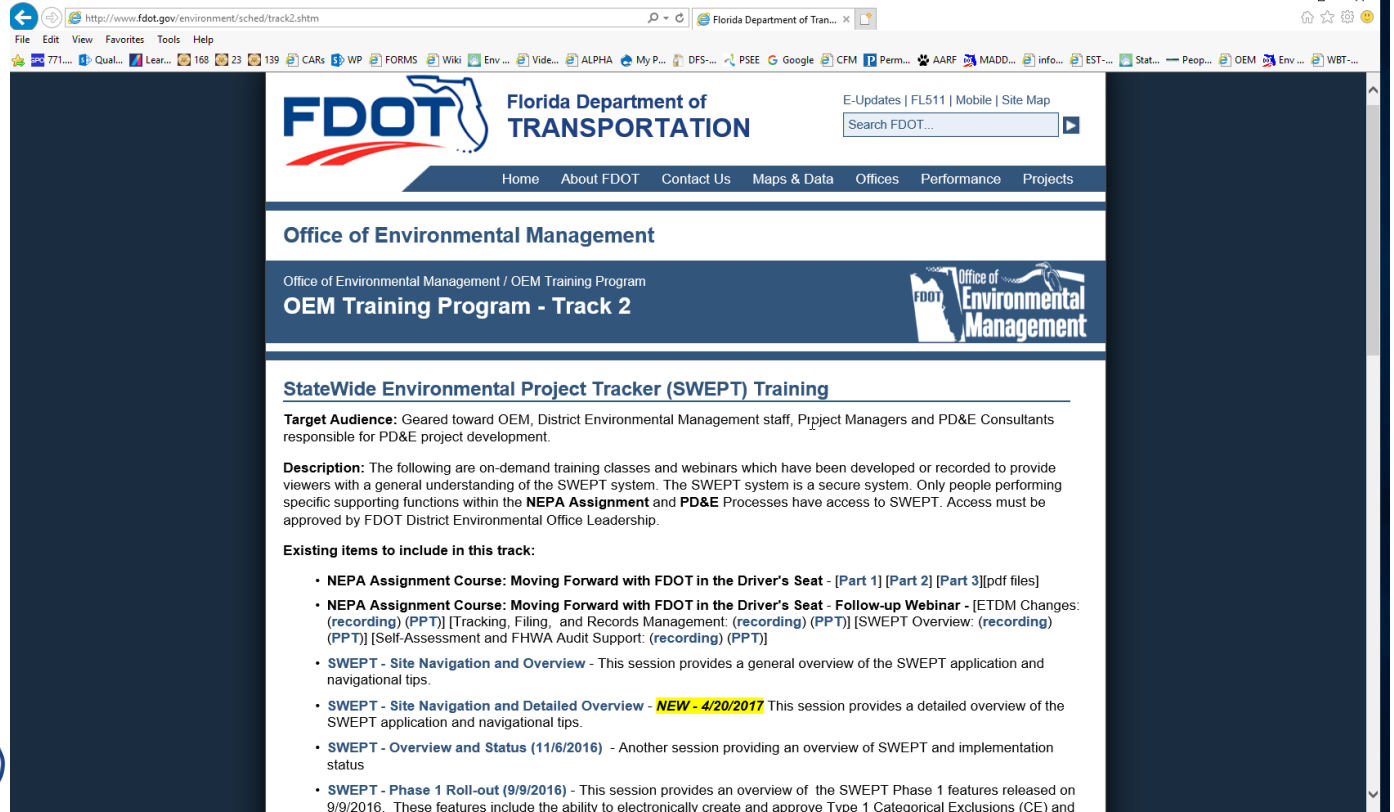

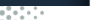

#### SWEPT Overview - Key Features **SWEPT provides tools to help:**

- •Track environmental project schedules
- Integrate PD&E Scopes of Service
- Assign and document environmental document reviews
- Provide for consistent and reliable file management and retention
- Support Self-Assessment and FHWA audits of environmental documents
- •Report quality and performance management results
- •Approve Environmental Documents
- •Develop Administrative Record

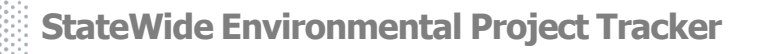

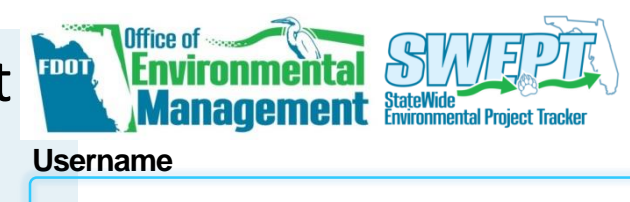

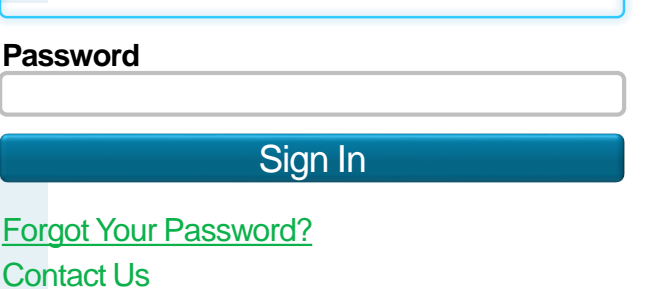

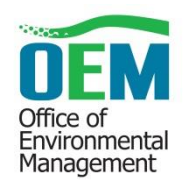

**4**

#### SWEPT User Community

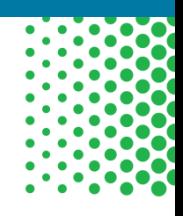

- •District Environmental Managers and Project Development Manager
- •District Project Managers, Team Members, approved LAP Participants
- •OEM District Liaisons, Project Reviewers, & Managers
- •OEM Quality Assurance and Quality Control Staff
- •OGC Environmental Document Reviewing Attorneys
- •District LAP Coordinators

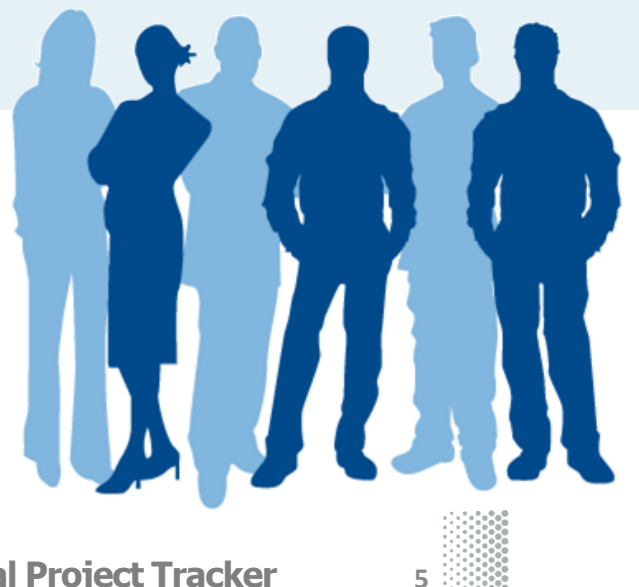

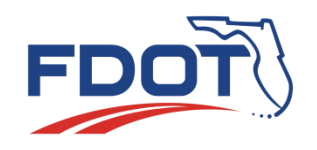

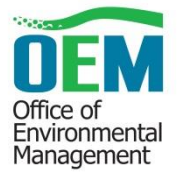

### Requesting SWEPT Access

- 
- •District Environmental Leadership authorizes accounts via email to **[help@fla-etat.org](mailto:help@fla-etat.org)**
	- FDOT District employees send an email to Environmental Administrator, Environmental Manager, or Project Development Manager
	- LAP Participates send an email to their FDOT District Environmental Leadership
	- Consultant project team members go through FDOT project manager, who will make requests to District Environmental Leadership
- •For each account, include:
	- ▪Name
	- Email address
	- SWEPT roles (s)

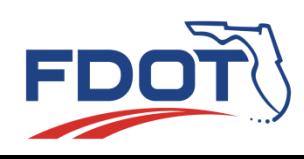

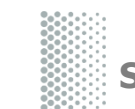

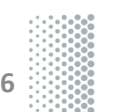

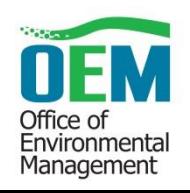

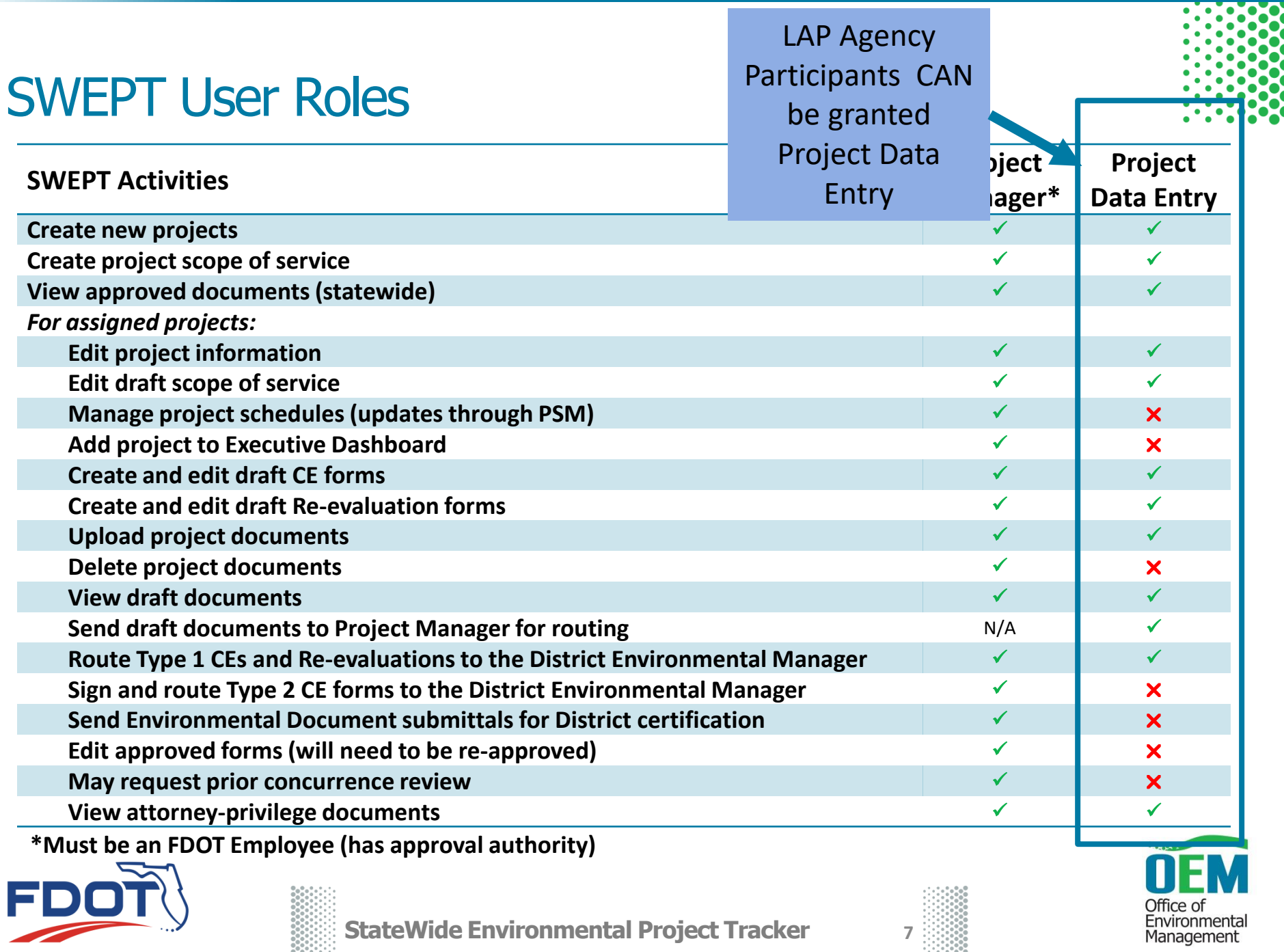

#### SWEPT Project Data Entry

- Editor role
	- **Example 1 Sets up initial project record**
	- Uploads files into the database
	- ▪Drafts initial environmental documents

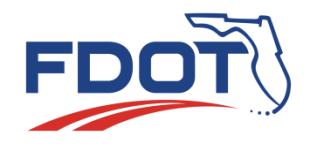

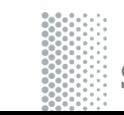

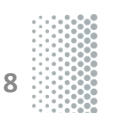

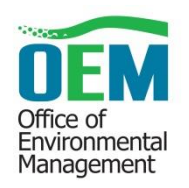

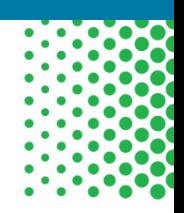

### SWEPT User Roles (continued)

- •FDOT District Environmental Manager
	- Approve Type 1 Categorical Exclusions
	- Certify other Environmental Documents for OEM approval
	- **Example 1** Certify higher level Environment Documents ready for OEM Approval
- •District Project Development Managers
	- **Example 3 Proventy Process For OEM approval**

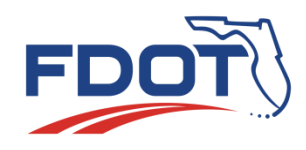

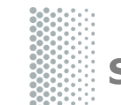

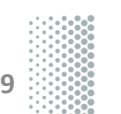

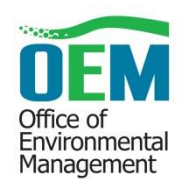

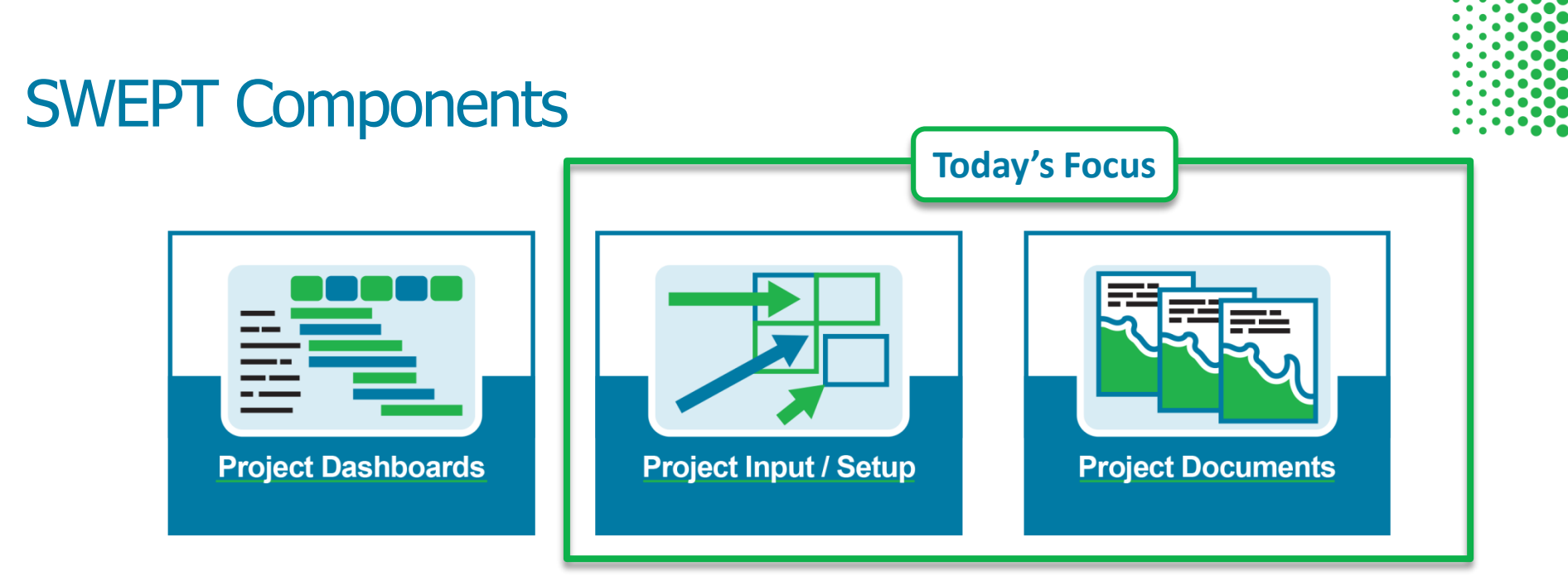

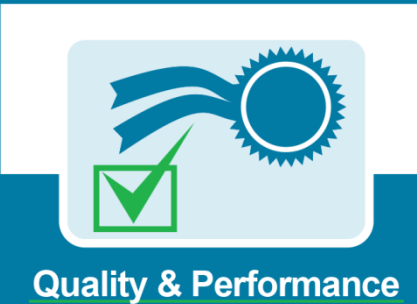

**Management** 

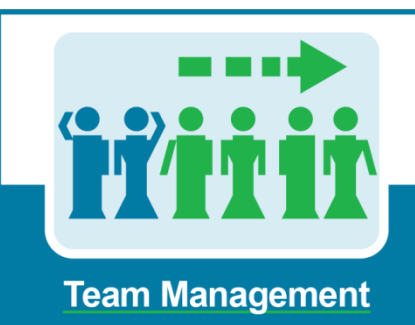

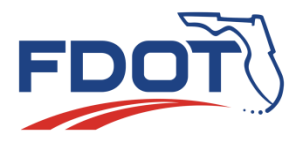

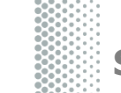

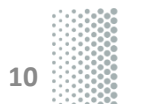

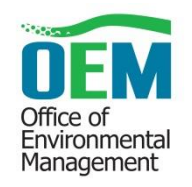

#### SWEPT Demonstration

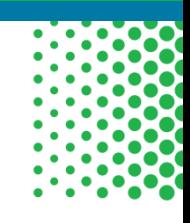

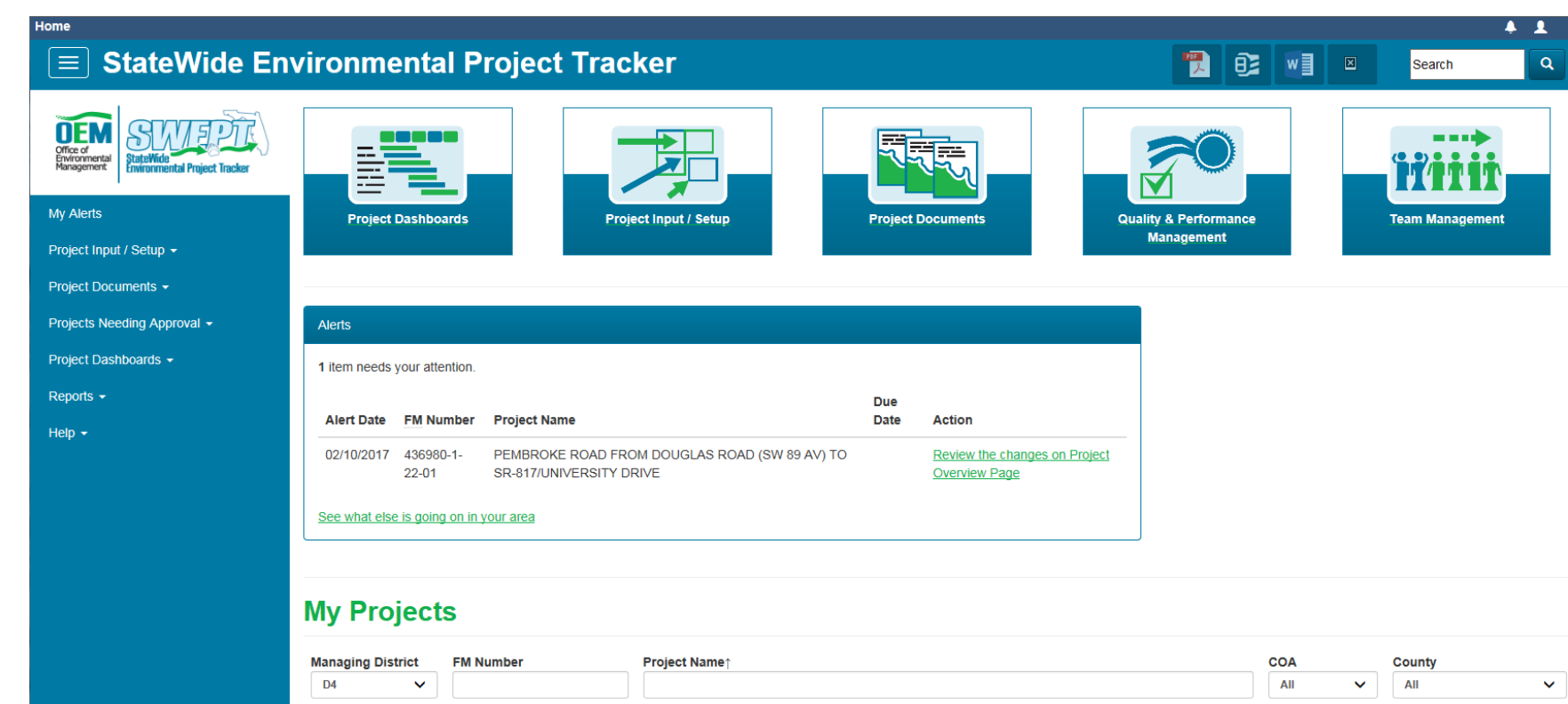

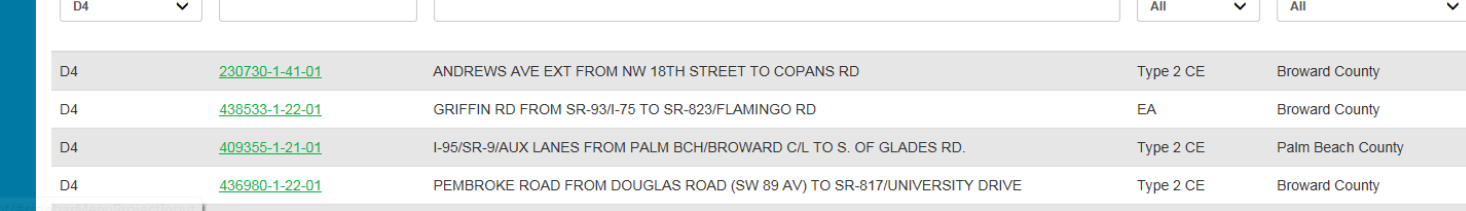

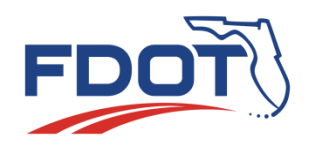

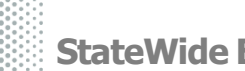

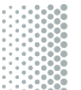

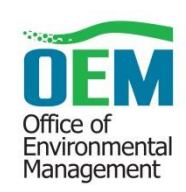

### SWEPT Support for the Environmental Document Review Process

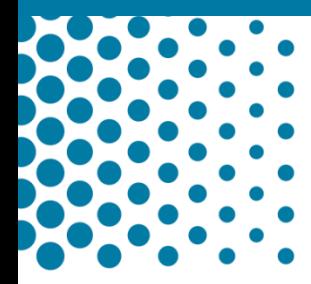

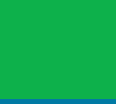

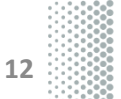

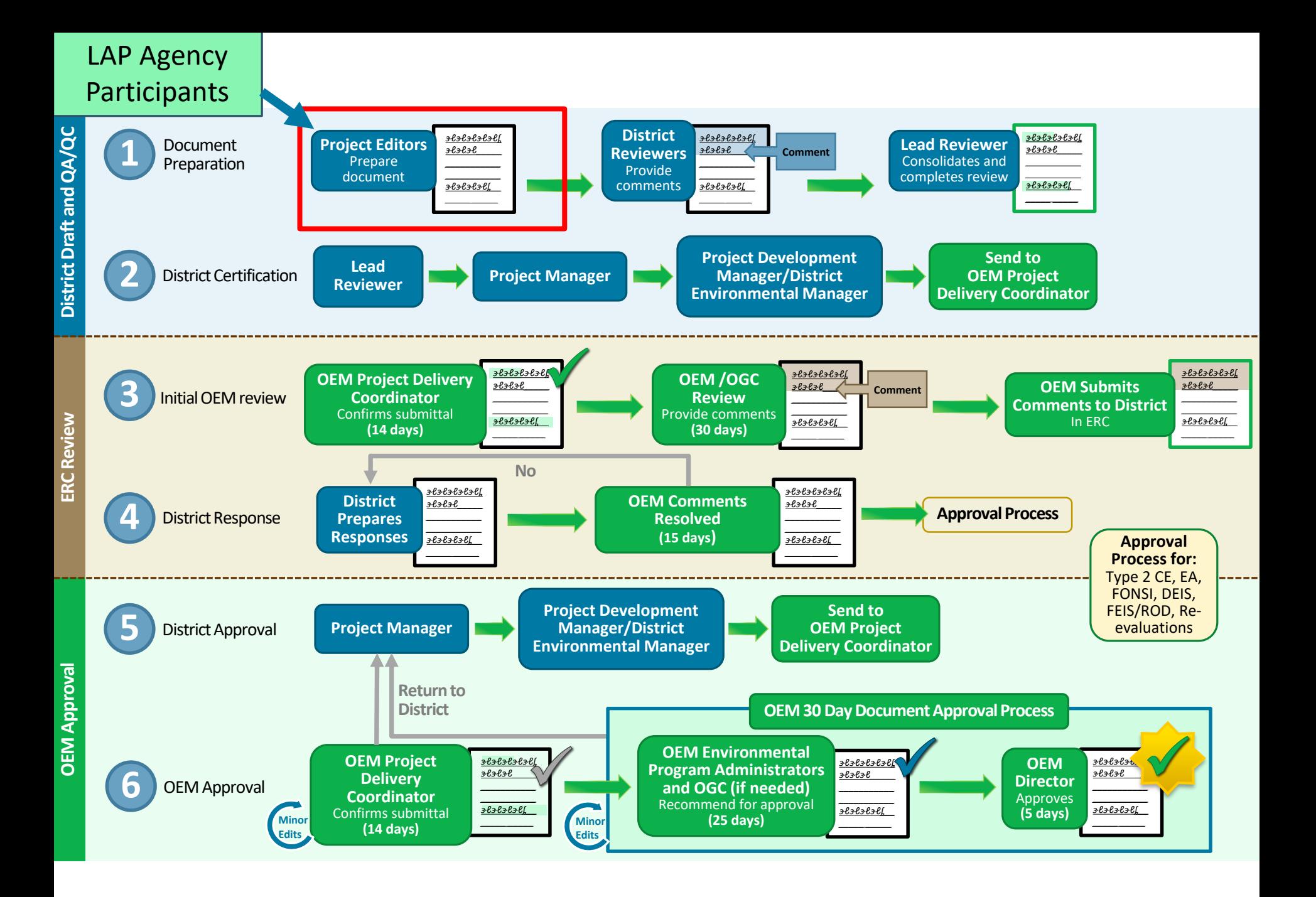

#### **SWEPT Minor Edit Process**

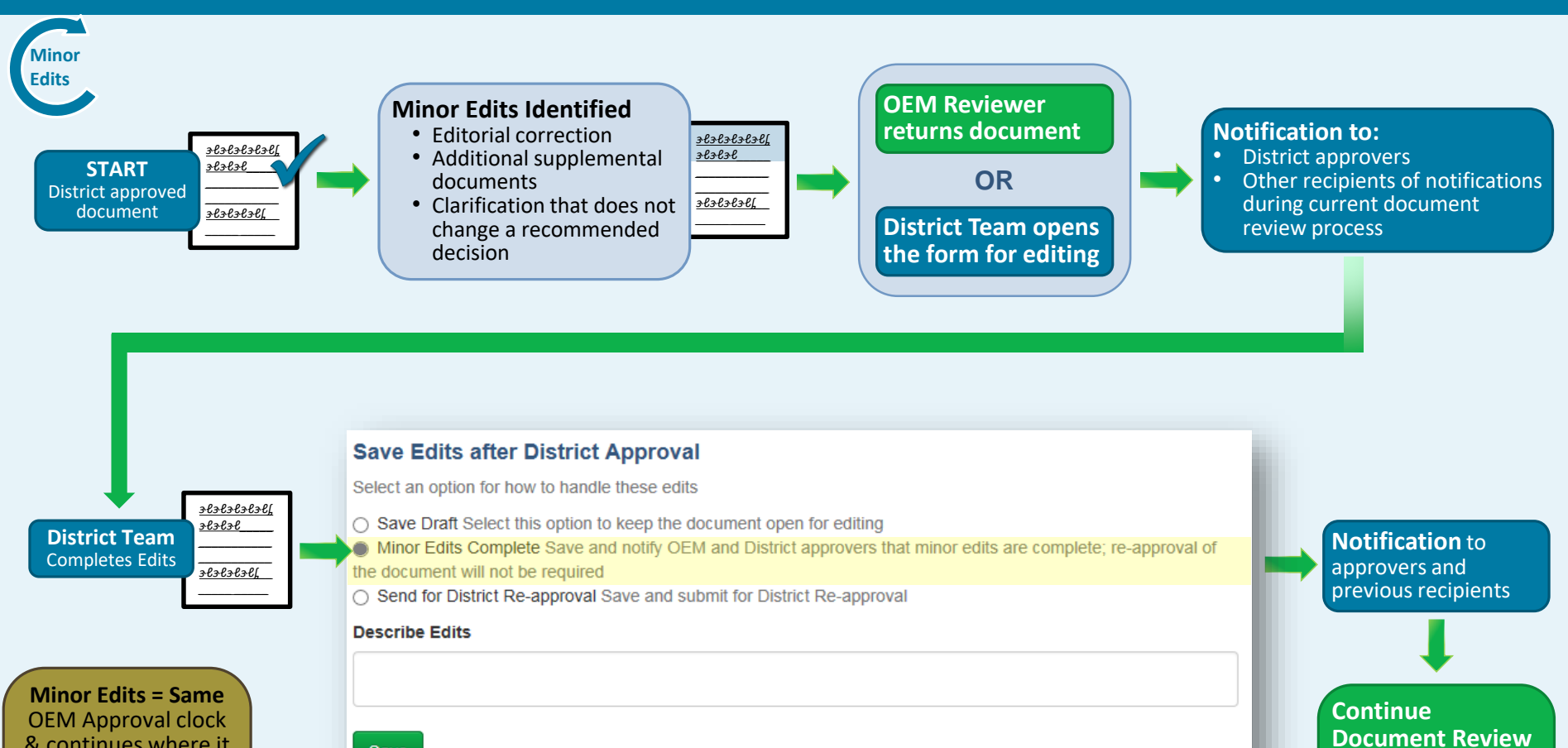

**Process**

Document returns to the process where it was when returned or opened for editing

& continues where it stopped

**Return = NEW** Approval clock & requires all approvals again

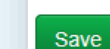

# SWEPT Demonstrations

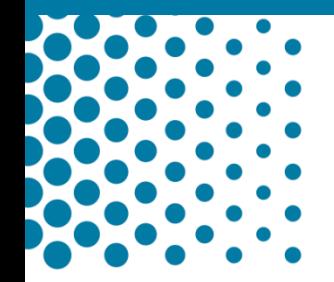

- Type 1 Categorical Exclusions
- LAP Designation

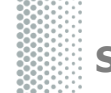

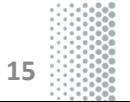

#### SWEPT Videos

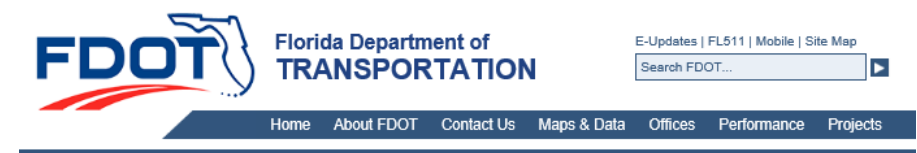

#### **Office of Environmental Management**

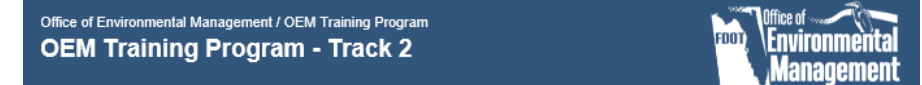

#### **StateWide Environmental Project Tracker (SWEPT) Training**

Target Audience: Geared toward OEM, District Environmental Management staff, Project Managers and PD&E Consultants responsible for PD&E project development.

Description: The following are on-demand training classes and webinars which have been developed or recorded to provide viewers with a general understanding of the SWEPT system. The SWEPT system is a secure system. Only people performing specific supporting functions within the NEPA Assignment and PD&E Processes have access to SWEPT. Access must be approved by FDOT District Environmental Office Leadership.

Existing items to include in this track:

- . NEPA Assignment Course: Moving Forward with FDOT in the Driver's Seat [Part 1] [Part 2] [Part 3][pdf files]
- . NEPA Assignment Course: Moving Forward with FDOT in the Driver's Seat Follow-up Webinar [ETDM Changes: (recording) (PPT)] [Tracking, Filing, and Records Management: (recording) (PPT)] [SWEPT Overview: (recording) (PPT)] [Self-Assessment and FHWA Audit Support: (recording) (PPT)]
- SWEPT Site Navigation and Overview This session provides a general overview of the SWEPT application and navigational tips.
- SWEPT Site Navigation and Detailed Overview NEW 4/20/2017 This session provides a detailed overview of the SWEPT application and navigational tips.
- · SWEPT Overview and Status (11/6/2016) Another session providing an overview of SWEPT and implementation status
- . SWEPT Phase 1 Roll-out (9/9/2016) This session provides an overview of the SWEPT Phase 1 features released on 9/9/2016. These features include the ability to electronically create and approve Type 1 Categorical Exclusions (CE) and an overview of Proiect Dashboards.
- . SWEPT Phase 2 Roll-out (12/1/2016) This session provides an overview of the SWEPT Phase 2 features released on 12/1/2016. These features include the ability to electronically use the basic project setup to create a SWEPT project, create Type 2 Categorical Exclusions (CE) and upload supporting documentation, and overview of the electronic version of the environmental document submittal form.
- . SWEPT Phase 3 Roll-out (12/15/2016) This session provides an overview of the SWEPT Phase 3 features released on 12/15/2016. These features include uploading documents into the project file, sending documents to the EDMS, overview of the electronic version of the environmental document submittal form and District/OEM approval process, and lastly a demo using the re-evaluation form.
- · SWEPT What's New NEW 8/17/2017 This session provides a quick demonstration of few recently released features (renaming files, re-ordering attachments, re-evaluation re-organization, removal of duplicate files, and quickly editing project team members).
- SWEPT What's New (PPT) NEW 10/26/2017 This session provides a quick demonstration of few recently released features (Public Hearing Certification Form, Ability to quickly edit some project information directly on project page (related FM#s, project description, ETDM #s), Ability to import ETDM project description with button instead of auto-import, Ability to upload more types of files (PPT, AVI, etc.) to Project Documents, Ability to export zip of NSMA form, Type 2 CE form, and supporting docs, NMSA, SEIR, and Type 1 CE project pages organized into folders, Documenting OEM Coordination on Type 1 CE form questions 5-8, Environmental Certification approval notifications, SOS tool - Editorial changes, Reavailable Form PDF undsta 14P calaction available on Tyne 1 CF RPS and Project Pane Environmental Certifications

*<http://www.fdot.gov/environment/sched/train1.shtm>*

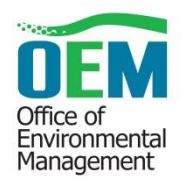

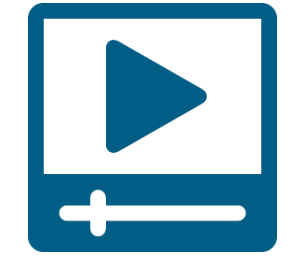

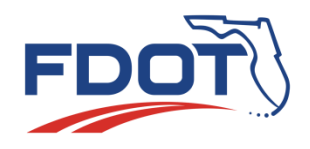

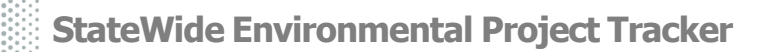

**16**

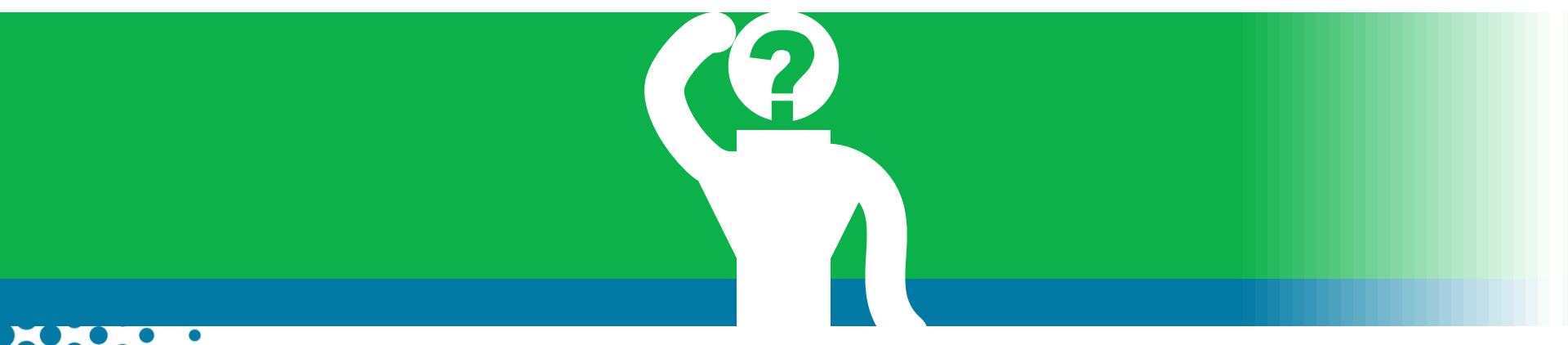

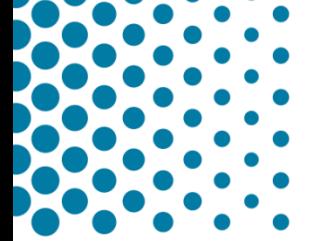

# Any Questions?

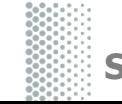

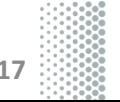

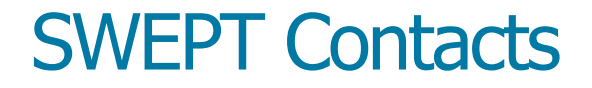

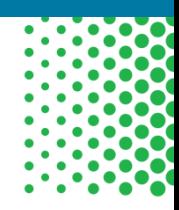

#### **Office of Environmental Management**

Pete McGilvray [Peter.McGilvray@dot.state.fl.us](mailto:Peter.McGilvray@dot.state.fl.us) (850) 414-5330

> Help Desk [swept@fla-etat.org](mailto:help@fla-etat.org) (850) 414-5334

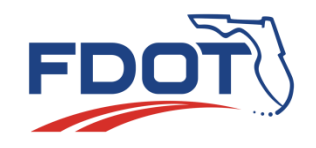

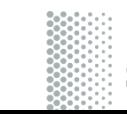

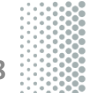

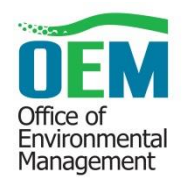